# Bigboss 入金方法

### まずは Bigboss にログインする

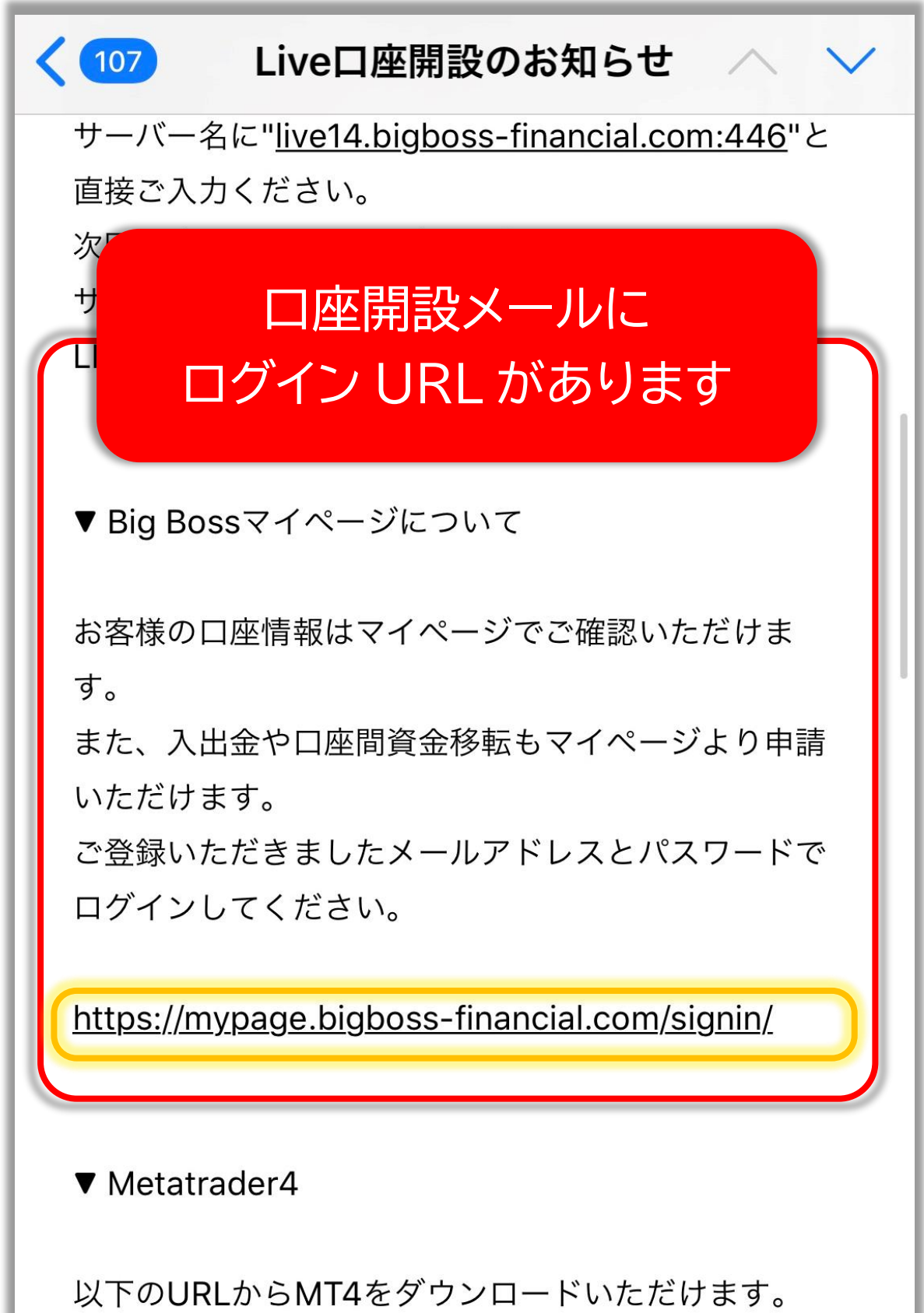

#### ↓これがログイン画面です↓

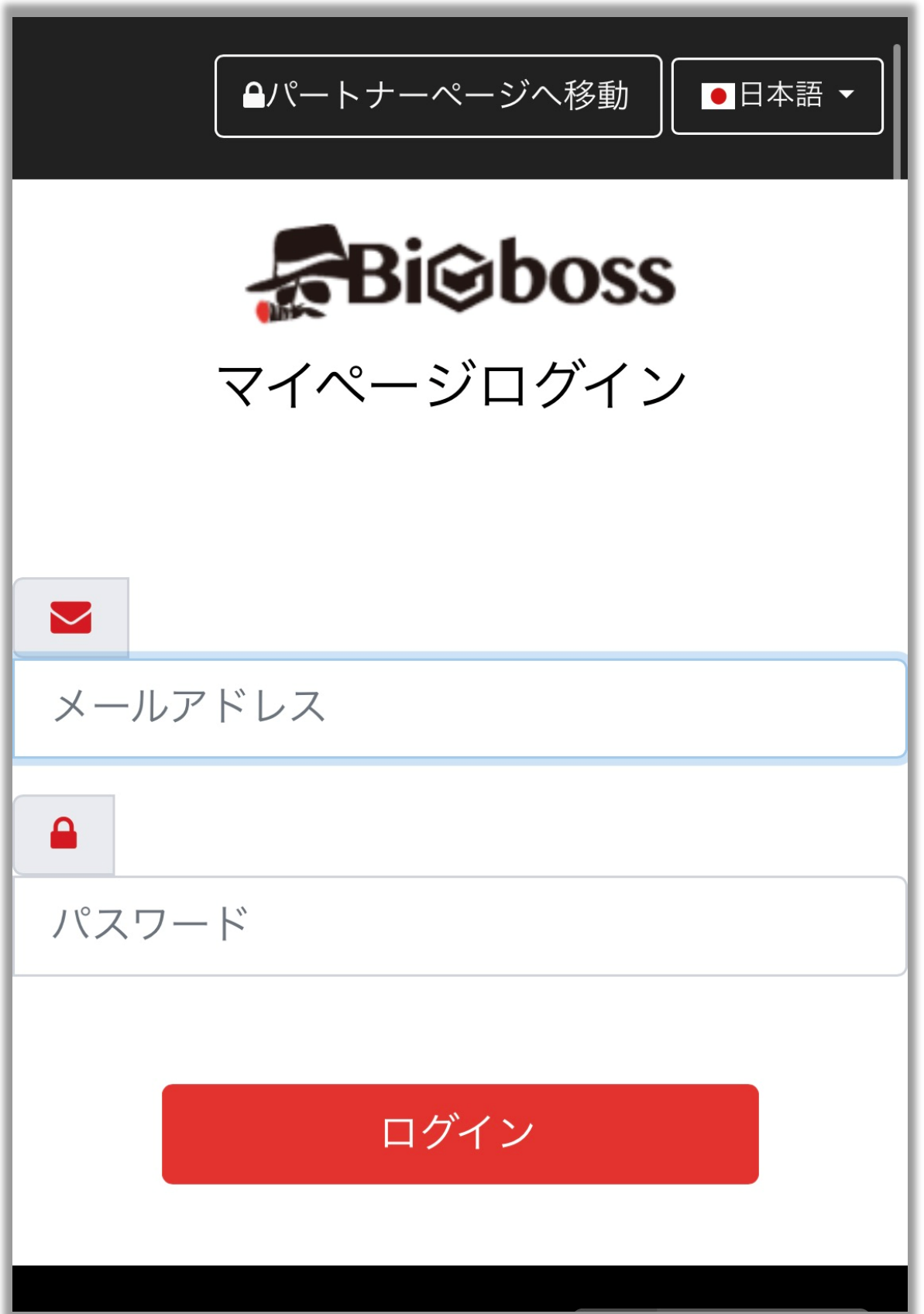

# メールアドレスとパスワードを入力して 「ログイン」をタップ

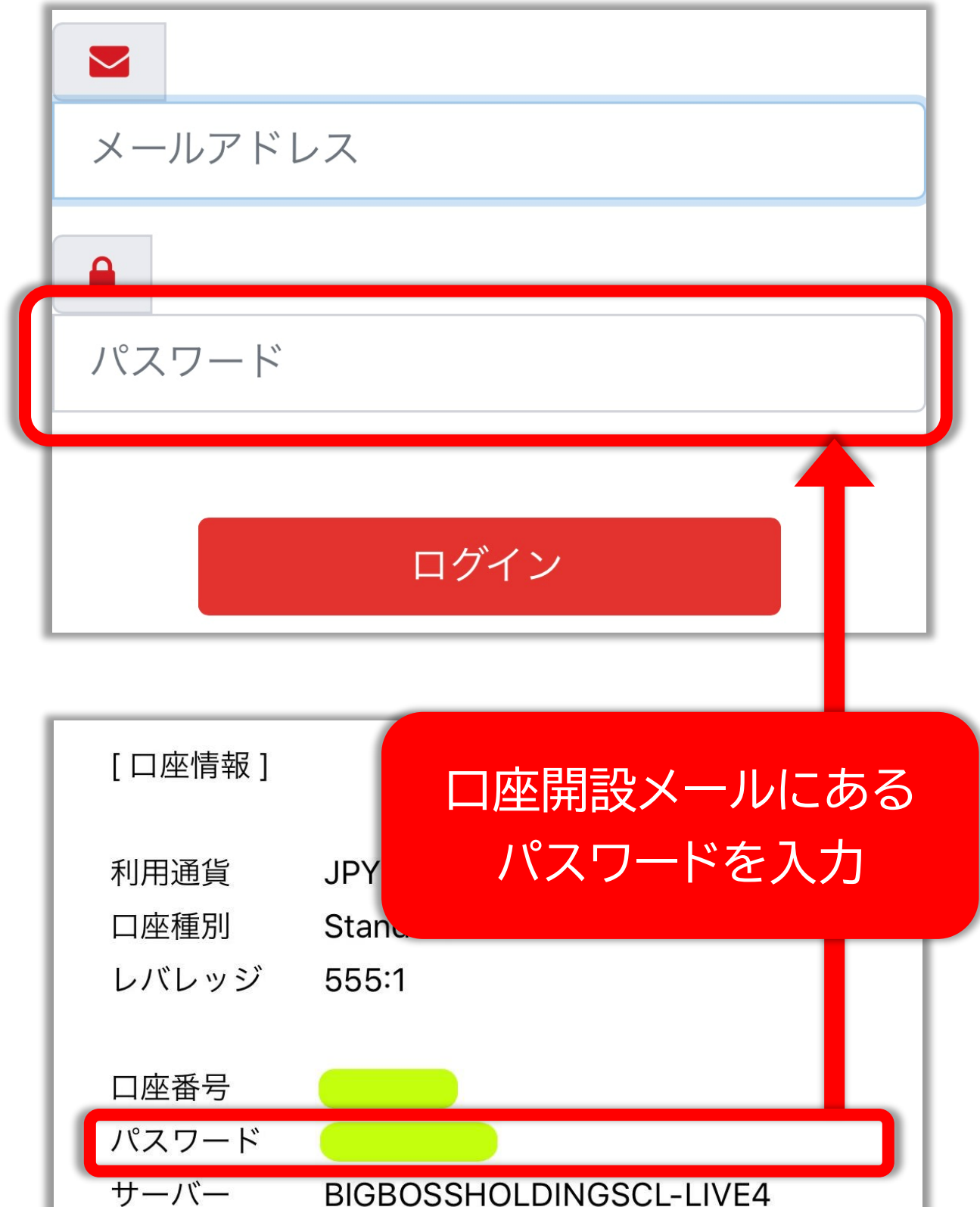

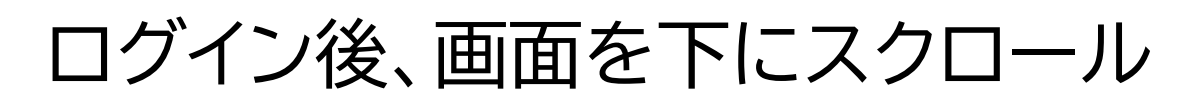

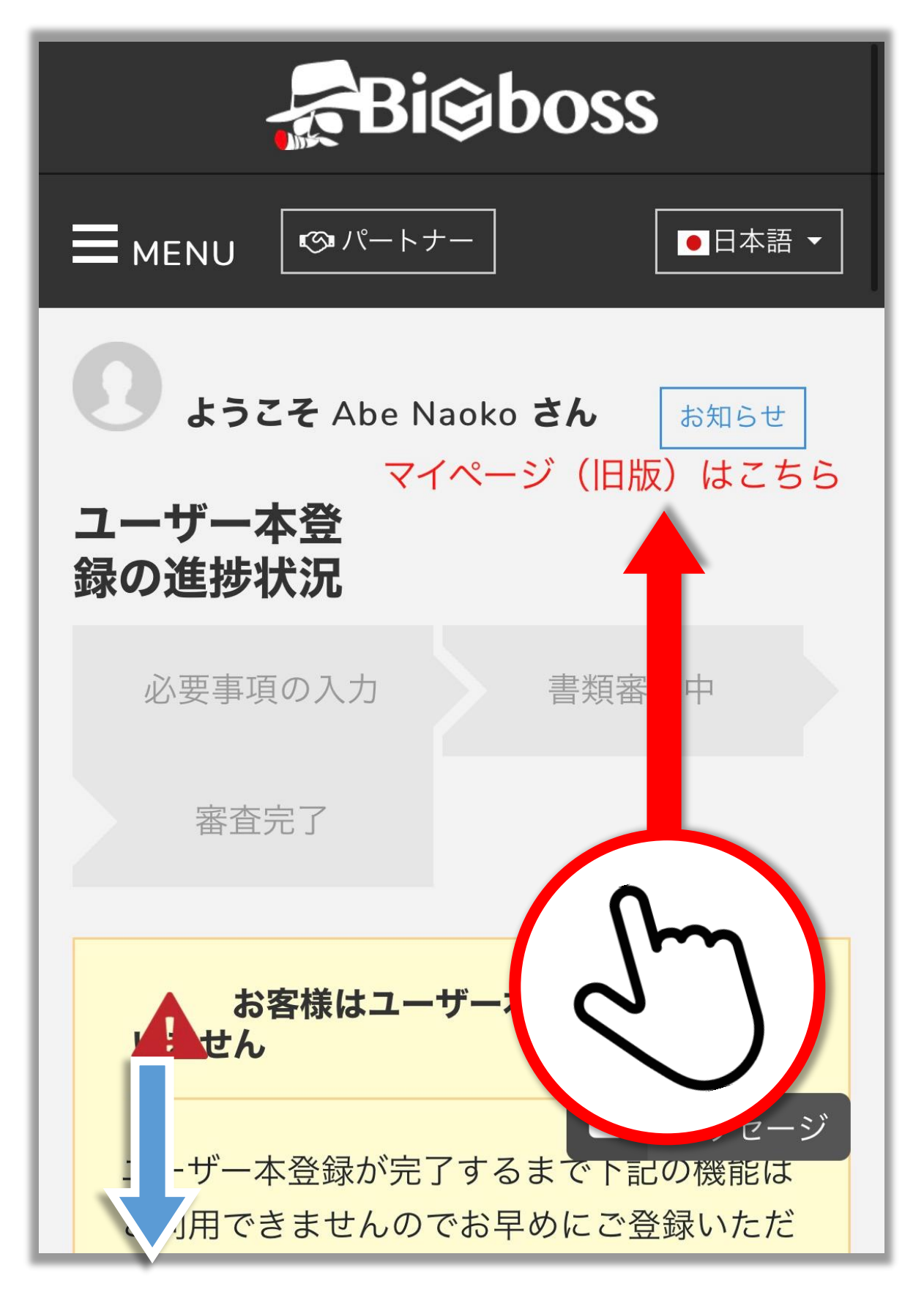

#### 希望する入金方法を選択

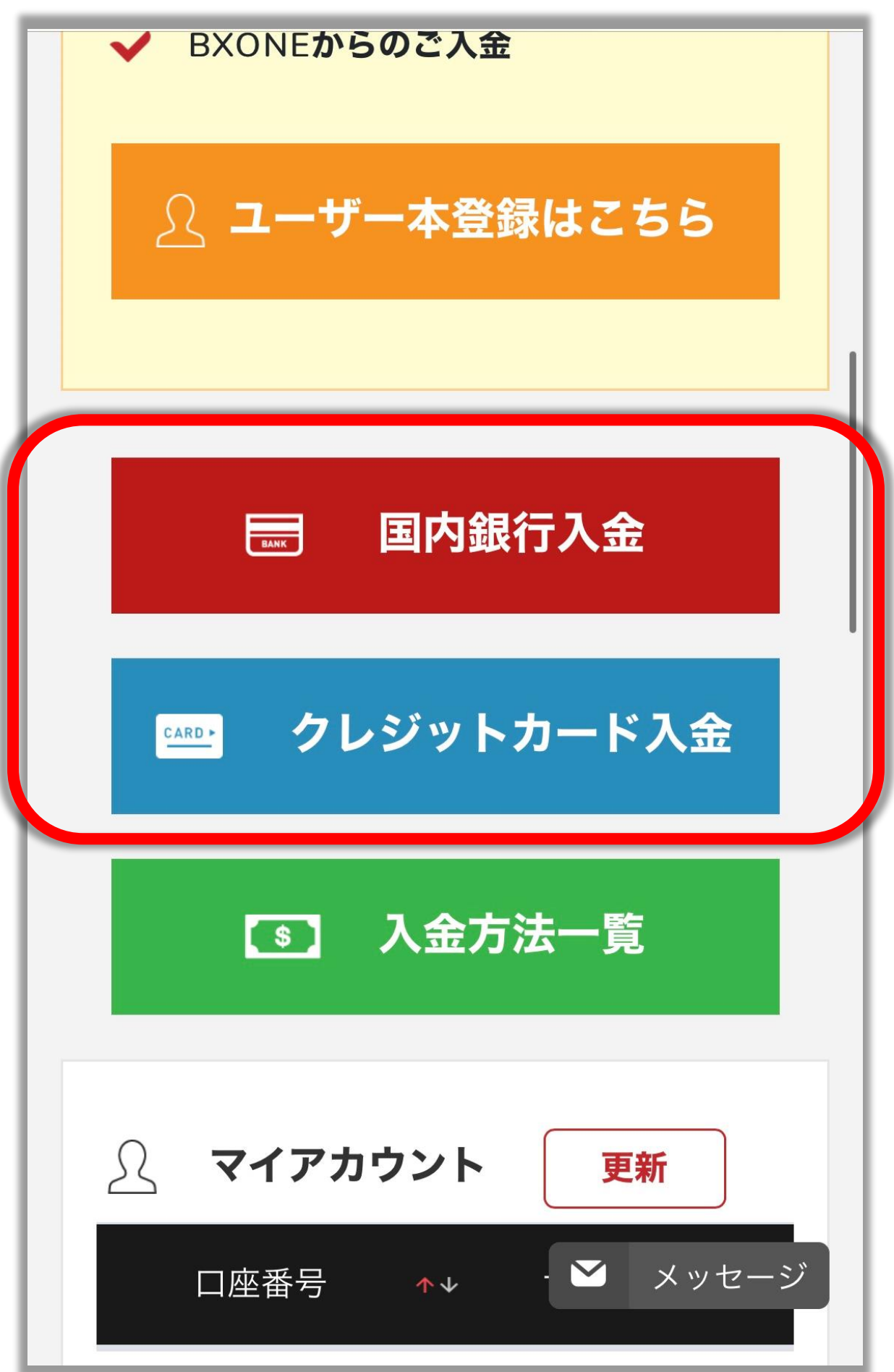

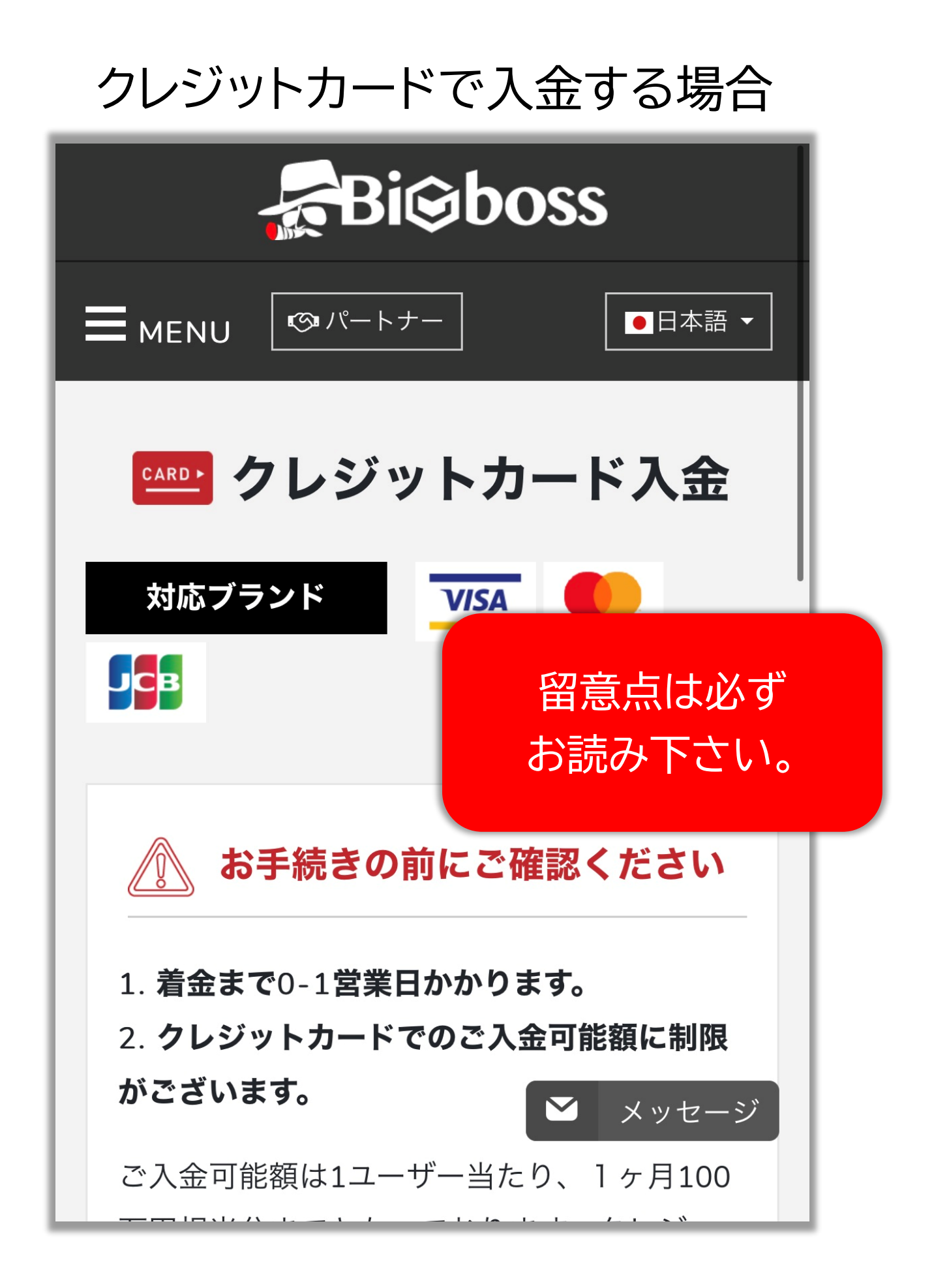

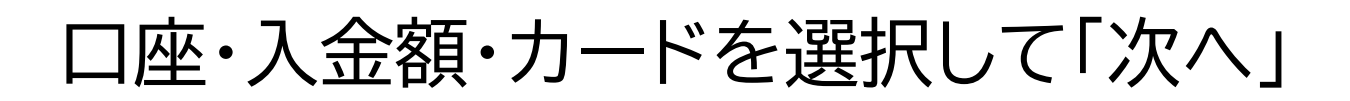

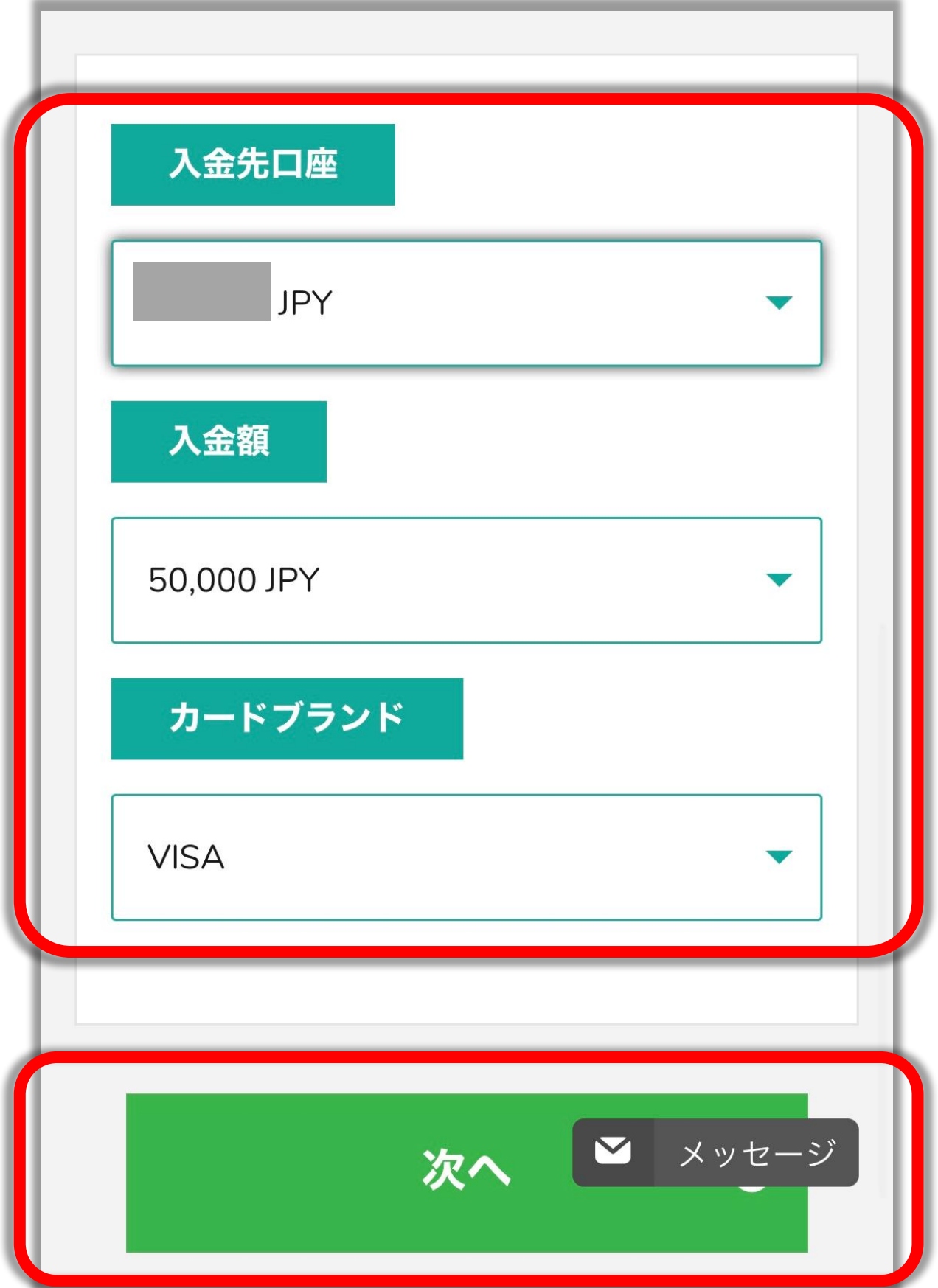

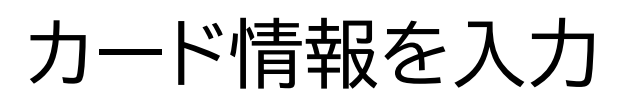

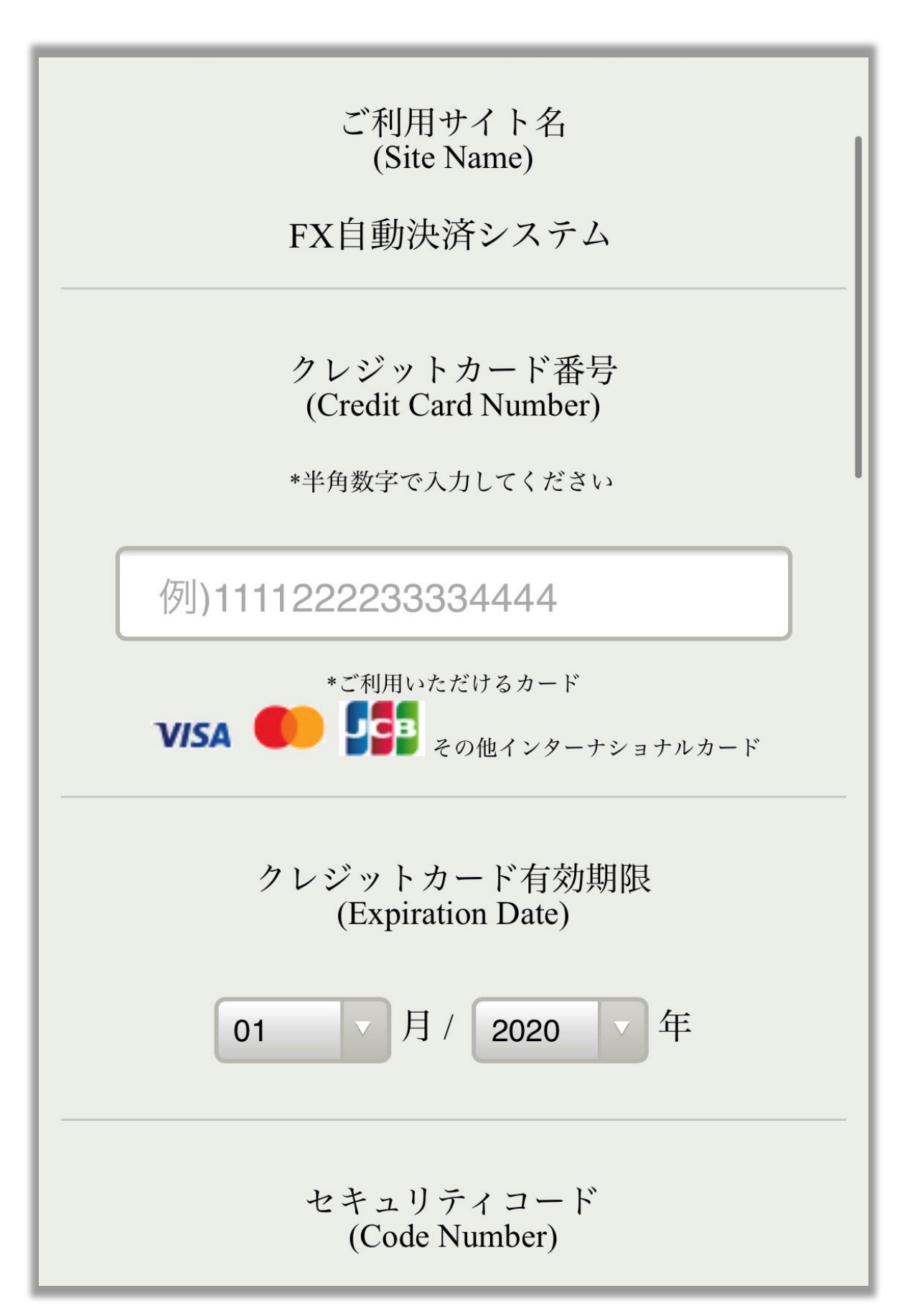

## カード情報の入力が終わったら 「決済開始」

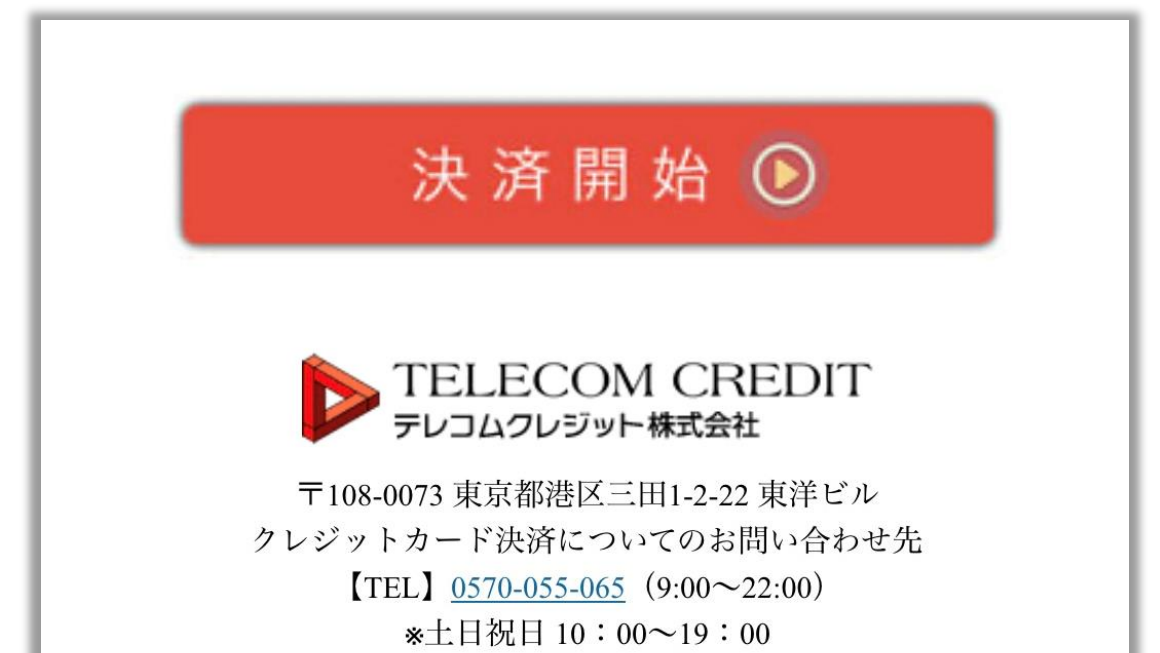

E-mail info@telecomcredit co in

#### ※着金までは 0~1日かかります。

# 国内銀行入金の場合 (銀行から振り込む方法)

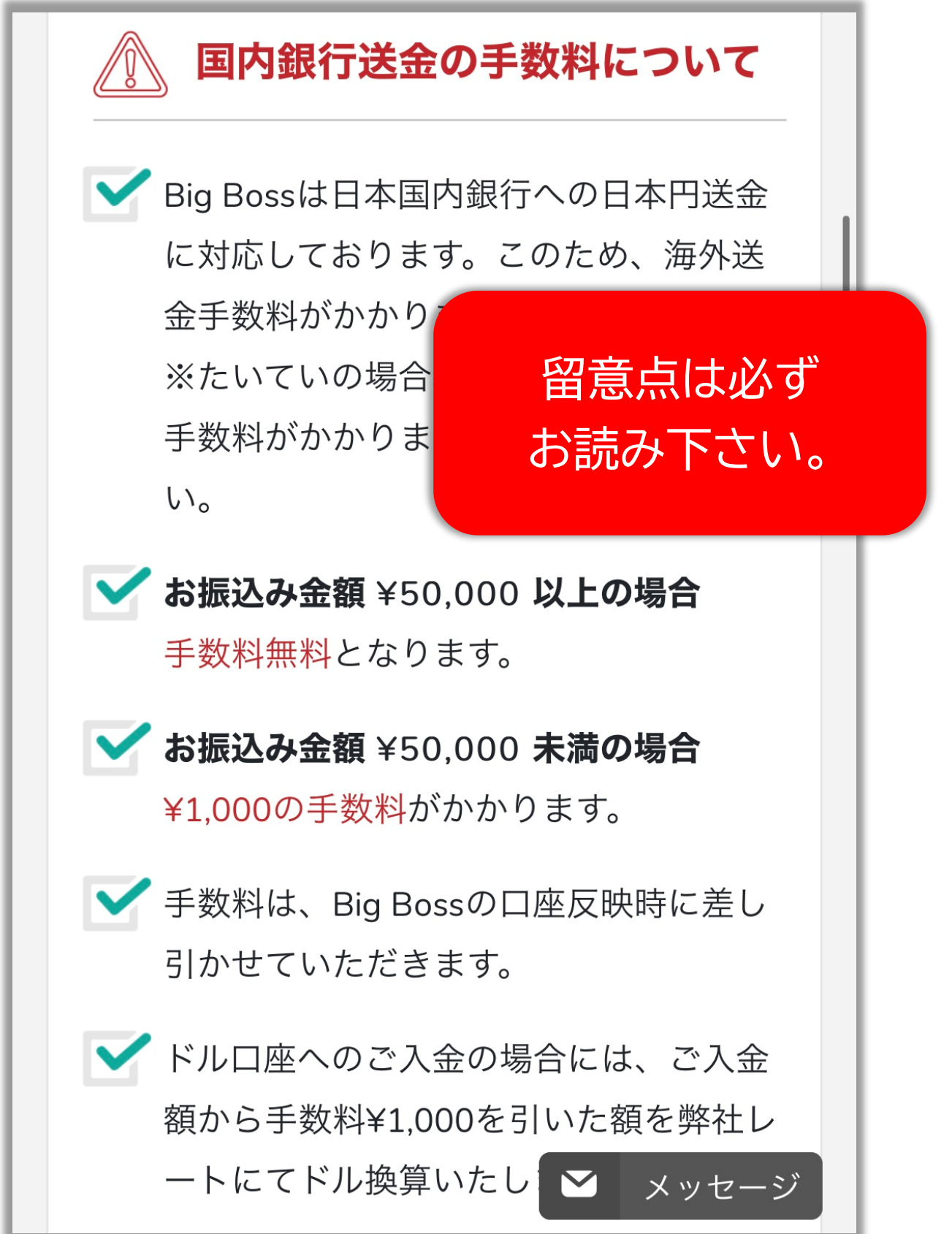

#### 銀行を選択して振り込み口座をチェック

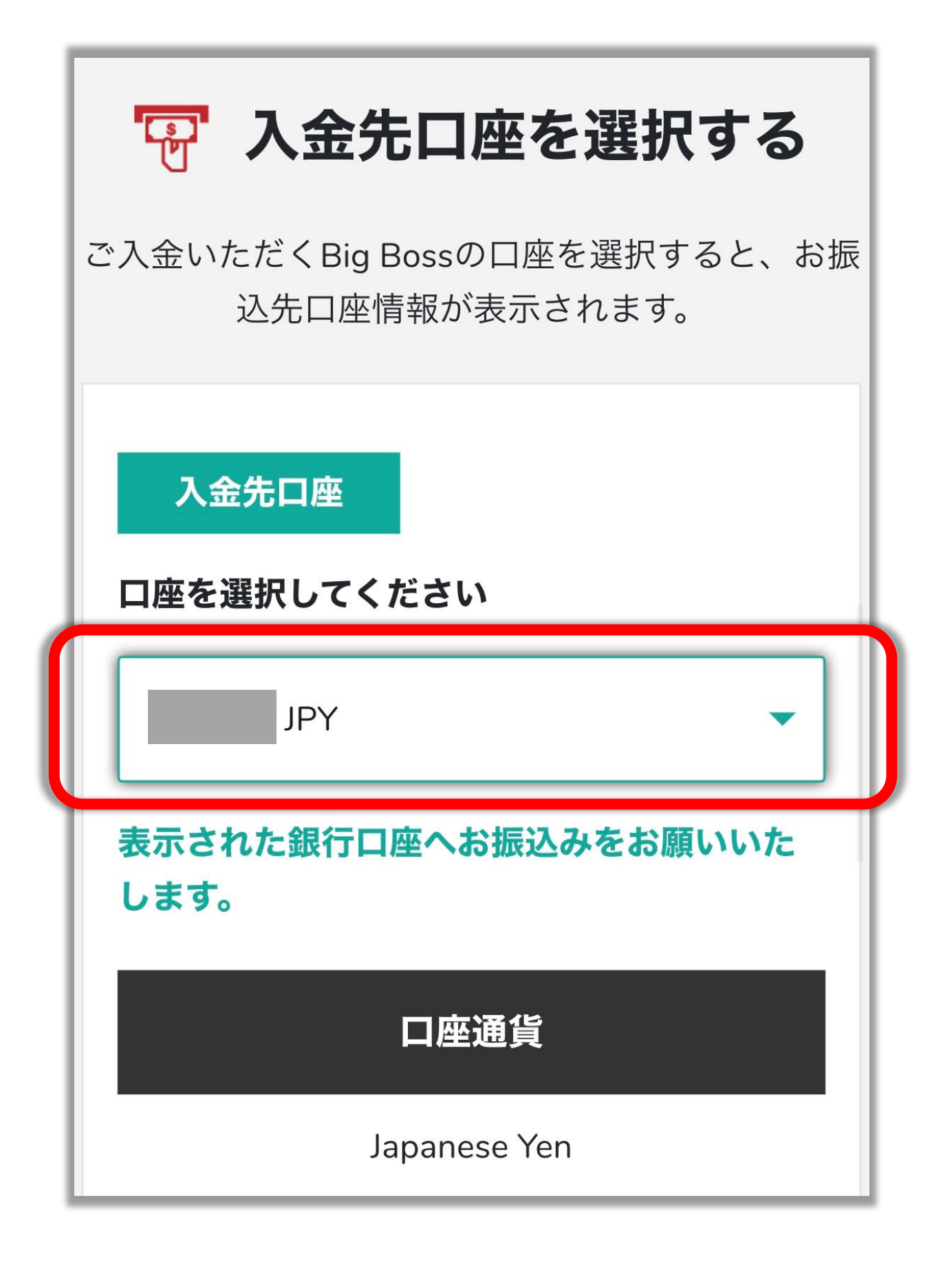

表示される口座に入金する

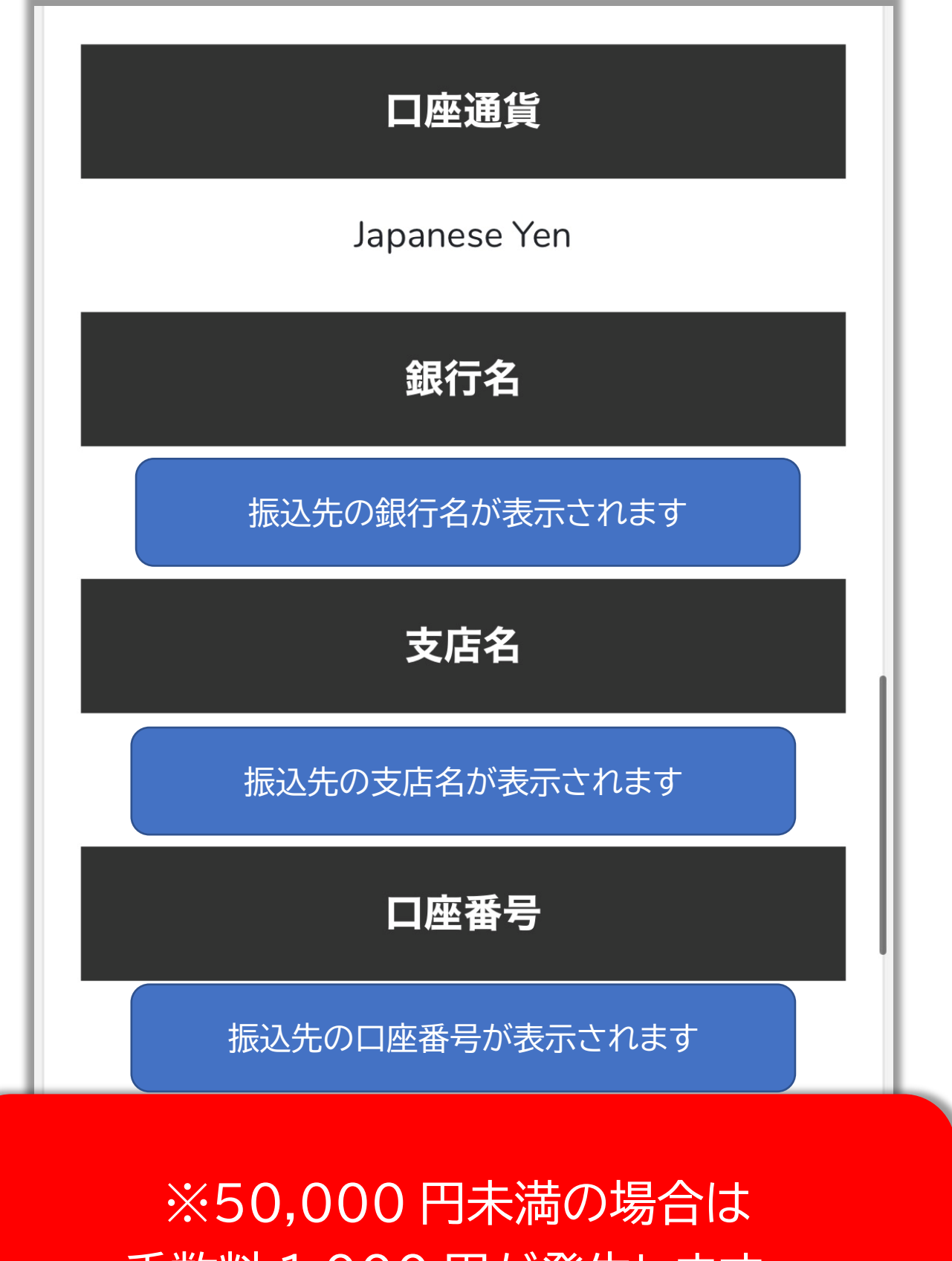

手数料 1,000 円が発生します。